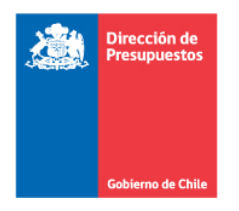

05-Junio-2015

Estimados Encargados y Encargadas de PMG/MEI - SSI

En el marco del Sistema de Seguridad de la Información comunicamos que se encuentra disponible el Aplicativo para presentar los antecedentes a la instancia única comprometida por vuestra Institución*.*

Para acceder a la aplicación se debe ingresar en la página web [www.dipres.gob.cl](http://www.dipres.gob.cl/) , en "**Acceso restringido**", ubicado en la parte superior derecha de la página. Luego de esto, se despliega la ventana en la cual deben ingresar el **Usuario** y **Contraseña** asignada por la Red cuando vuestra Institución aún desarrollaba el Sistema por Etapas, y corresponde a la última utilizada al momento del egreso. Para facilitar el proceso, se decidió habilitar las mismas claves.

Ingresados los datos señalados, deben seleccionar el proceso que se despliega en el tercer ítem de la ventana, que señala "Seleccione Proceso", el cual en vuestro caso es "**Ingreso Reportes PMG SSI 2015**"

Tener presente y recordar que no basta con subir los archivos al Aplicativo, ya que para que queden disponibles para que la Red efectúe la evaluación y se genere el Reporte de Observaciones, una vez terminado el ingreso de archivos, debe ser cambiado el Estado por el Jefe de Servicio, cuya clave es la que fue asignada por Secretaría Técnica. Dicha clave debiera terminar en "-JS"

Ante cualquier duda, el detalle de cómo acceder al aplicativo, entrega código de usuario, etc., se encuentra publicado en nuestro sitio web Dipres, [sección SSI](http://www.dipres.gob.cl/594/w3-article-51683.html)

Les saludan cordialmente,

**Hernán Espinoza M. Roberto Segovia S.** Área Seguridad de la Información Coordinador PMG SSI División TIC División de Tecnologías de la Información Ministerio del Interior y Seguridad Pública Dirección de Presupuestos